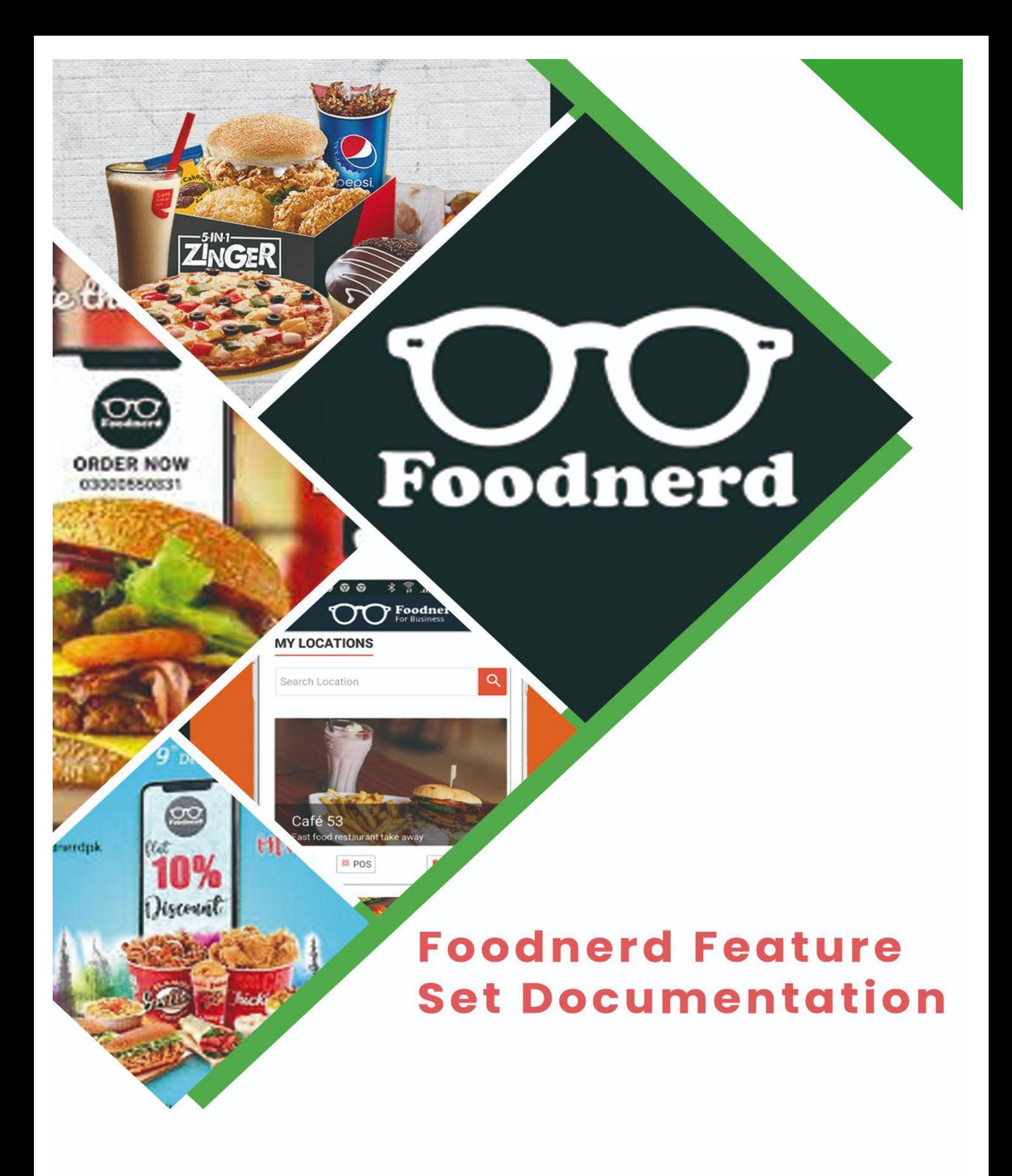

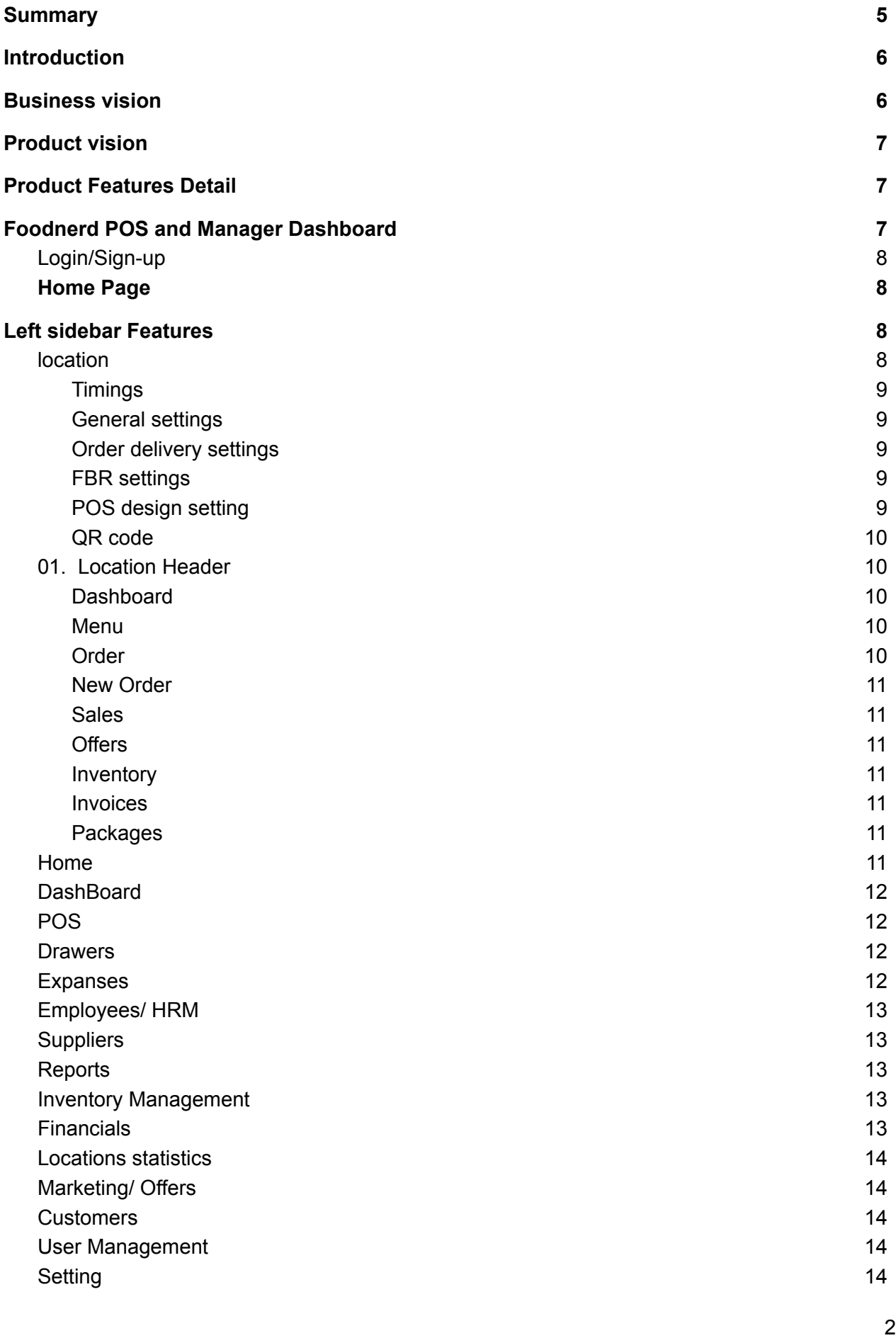

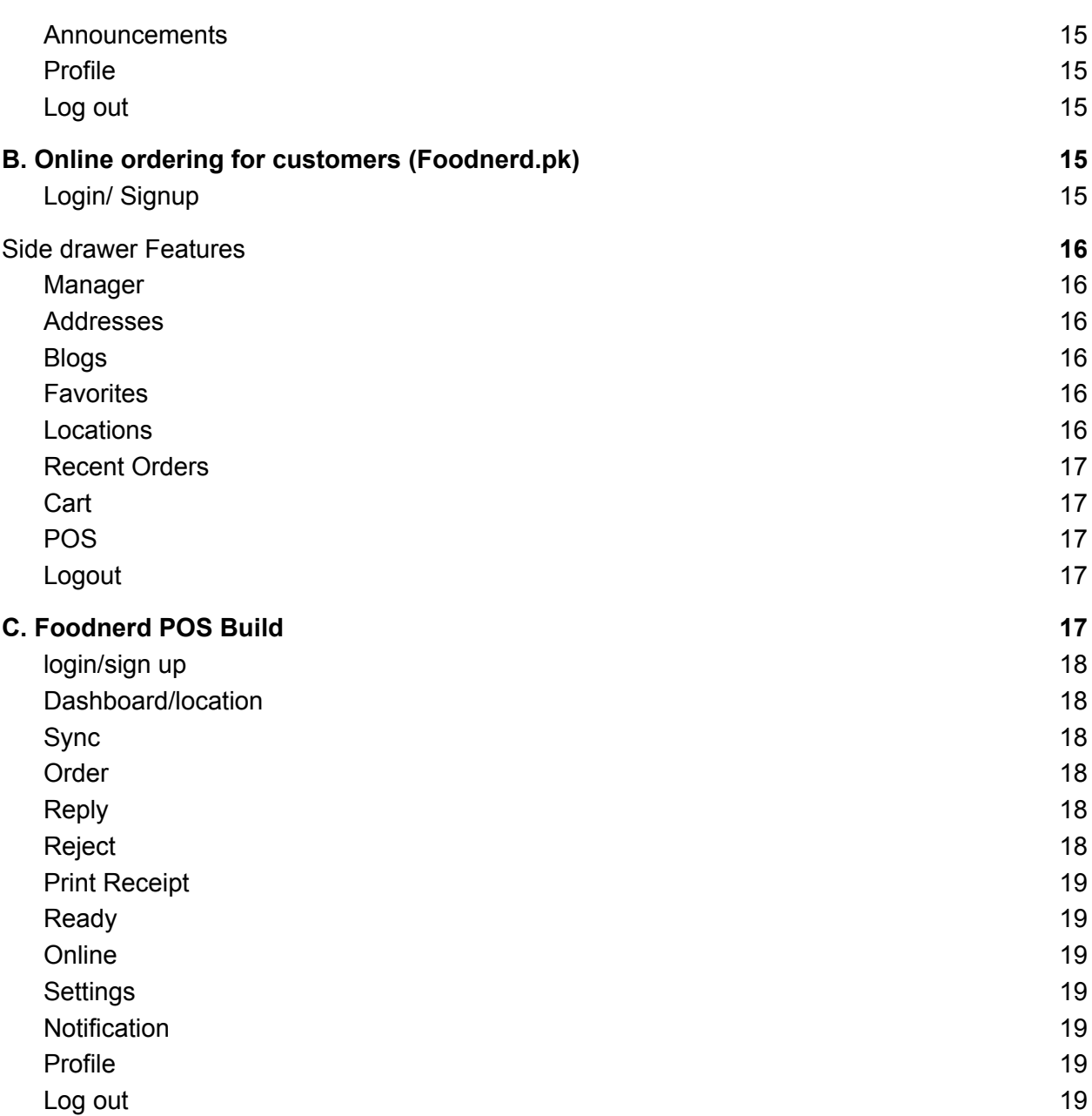

# **Summary**

<span id="page-3-0"></span>With the paradigm shift in business technology and fast-evolving buying behaviors of the new age the requirement to automate the business process is growing daily. There is a massive need for restaurants, cafes, and other food joints to automate their operations. That is why Foodnerd POS provides businesses a revolutionary Point Of Sale that caters to your business and serves you to transform your business operations as per needs. Foodnerd Allows restaurants to manage their complete business operations while maintaining their online and social presence seamlessly. Our in-house team works hard every day to foster closer relationships with restaurants and customers. This is a brief overview of Foodnerd while this document elaborates on all the revolutionary features Foodnerd comes to serve you.

# <span id="page-3-1"></span>Introduction

Foodnerd takes all hassle away from you by providing an all-in-one solution that will grow your business to the full extent. Foodnerd POS is a cloud-based system with complete restaurant management, including online ordering and inventory management. It manages your operations efficiently, including workflow and sales. The foodnerd POS is specifically designed to enhance the restaurant's management experience. One of the most attractive things about Foodnerd POS is that it can run effectively in offline mode. Now Restaurant owners can confidently operate their restaurant operation without the internet. Also, they do not need to worry about sudden network outages because Foodnerd POS can automatically sync information when your device regains connectivity.

It remotely manages your business operations such as inventory, order, delivery, customer management, and gets instant reports. No matter where you are, you can easily manage all your business operations. With Foodnerd customers can order online

4

the food of their choice. It also provides customers multiple payment options such as stripe, Jazz Cash, easy paisa Paypal, and cash on delivery.

# <span id="page-4-0"></span>Business vision

Foodnerd provides tools and expertise for businesses and communities around the globe. From rendering SMS group chat services to providing social online food and retail solutions, we create products that transform the way people live, work, and communicate. Our products are designed for industry leaders to remain competitive and transform through digital technology.

# <span id="page-4-1"></span>Product vision

Foodnerd POS helps in managing the business operations within no time. Foodnerd POS keeps you informed about your restaurant operations every single minute. It gives you and your staff unparalleled ease-of-use, customizability, and time-saving ability to run your restaurant's operations smoothly.

# <span id="page-4-2"></span>Product Features Detail

Foodnerd has three ends for users, which include:

- A. Foodnerd Manager Dashboard (<https://www.foodnerdpos.com>)
- B. Online ordering for customers (<https://www.foodnerd.pk/>)
- C. Foodnerd POS Build (<https://www.foodnerdpos.com/download> )

# <span id="page-5-0"></span>A. Foodnerd POS and Manager Dashboard

A dashboard is a graphical user interface tool that provides at-a-glance views of key performance indicators which are relevant to a particular objective or business process. The Manager Dashboard of the foodnerd allows the restaurant manager to operate and manage restaurant operations with the help of Foodnerd Point of Sale.

# <span id="page-5-1"></span>I. Log In/Sign-up

#### To access the Foodnerd dashboard

(<https://www.foodnerdpos.com/manager/login>), users need to Login with an existing account or sign up with Facebook or Google. Users can also have the option to sign up by creating a new account at (<https://www.foodnerd.pk/manager/join>)

## II. Home Page

After login, the user manager will be redirected to the home page and oversee his restaurant locations. Also, he can perform different operations collectively on location or can manage individually.

# <span id="page-5-2"></span>Left sidebar Features

A variety of features are available on the Foodnerd POS manager side. Below is the list of functions that restaurant managers can avail themselves of after selecting any location.

# 1. Location

From here, the restaurant managers can search and select their locations and can visit any restaurant. Many other options appear on the location page, such as timings, general settings, order delivery settings, FBR settings, and POS settings. The details are below:

#### <span id="page-6-0"></span>I. Timings

This link allows restaurant manager to schedule their restaurant timings. Users can update the timings as per their convenience.

#### <span id="page-6-1"></span>II. General settings

Users can enable and disable multiple settings related to the channel list, printing options, and supported delivery payments with this option. All the updated settings will appear in the Foodnerd POS build.

#### <span id="page-6-2"></span>III. Order delivery settings

Under this option, the user can update information related to orders delivery.

#### <span id="page-6-3"></span>IV. FBR settings

This option automatically integrates your taxes with FBR. Its inbuilt syn automatically update your records to FBR. This feature saves you from the hassle of submitting reports to FBR. Users can also enable and disable settings related to tax.

#### <span id="page-6-4"></span>V. POS design setting

The POS design settings allow the user to change the design and color scheme of their POS build.

#### <span id="page-7-0"></span>VI. QR code

The user manager also has the option of QR Code. Users can print that code from there and display it anywhere in their restaurant in order to provide customers a chance to scan the code for contactless orders and delivery.

## <span id="page-7-1"></span>01. Location Header

On the header of location, different features are available. A brief overview of these options is mention below:

#### <span id="page-7-2"></span>I. Dashboard

It represents a quick overview of total Purchases, Sales, Expenses, and Customers. It also graphically presents the full sales report and top-selling items. The marketing campaigns, subscription details, Invoices, and product Stock are presented here.

<span id="page-7-3"></span>II. Menu

users can add/update, and delete their restaurant's menu with this feature.

#### <span id="page-7-4"></span>III. Order

It allows users to view their incoming and in-progress orders. The user can also accept, reject, or generate a receipt from here.

#### <span id="page-7-5"></span>IV. New Order

Users can avail of complete POS (Point of Sale) functionality with the "New order" button. They can create orders, put an order on hold, generate receipts, and complete orders.

#### <span id="page-8-0"></span>V. Sales

Users can check the daily sales reports related to items, menu, accepted orders, and rejected orders with this tab

#### <span id="page-8-1"></span>VI. Offers

It allows users to create offers related to their restaurants, menu items. Users can also view, edit, delete, or generate offers from here.

#### <span id="page-8-2"></span>VII. Inventory

This feature provides user detail about the available stocks and their location.

#### <span id="page-8-3"></span>VIII. Invoices

Under this link, users can find his last paid invoices details and find the details of his upcoming unpaid invoices.

#### <span id="page-8-4"></span>IX. Packages

Under this link, the user can find its current subscribed package details and upgrade/downgrade his existing package.

#### 2. Home

Under this tab, the user can view all his restaurant locations that are operating in different places. Users can view information accordingly and select anyone for performing operations.

# 3. DashBoard

The dashboard provides a quick overview of restaurant purchases, sales, expenses, and customer information. Here user can locate all the relevant information with just one glance.

# 4. POS

Users can operate Restaurant POS from here. Users can accept and reject the orders, update the order status, and generate the receipt accordingly.

## 5. Drawers

The reports related to the cash drawer can be generated and tracked here.

# 6. Expanses

Under this tab, users can add, update and delete the expenses details related to their restaurant operations.

# 7. Employees/ HRM

This feature allows users to manage Human resources. Users can set the base salary of their employees and set the total commission against their orders.

# 8. Suppliers

Users can add, update and delete suppliers, and keep track of the paid and pending amount under this tab.

## 9. Reports

Under this tab, users can find valuable reports such as sales reports regarding the order, item, and menu, which help them perform their daily operations smoothly and quickly.

## 10. Inventory Management

This tab allows users to view available inventory and their locations and manage their inventory and stock efficiently.

## 11. Financials

It allows users to check their current subscribed package detail and can upgrade/downgrade the packages. Also, he can find his paid/pending packages details.

## 12. Locations statistics

It provides users statistical information regarding estimated earnings carried out in a day, week, month, and over a year for different restaurant locations. It also supports owners to have complete information of their multiple restaurants in one place.

# 13. Marketing/ Offers

It allows marketing campaigns to reconnect users with their audience. It also enables users to connect their social accounts to carry out social promotions online. Users can also create and delete different offers for advertising.

#### 14. Customers

This feature keeps track of the customers and creates reports related to the customer database.

## 15. User Management

Under this option, the information regarding the staff and their role are highlighted and managed accordingly.

# 16. Setting

This feature allows the user to manage settings related to printer, notifications, data, payment, payment methods such as cash on delivery or pay via credit/debit card.

# 17. Announcements

This option allows the user to add, create, and delete announcements.

# 18. Profile

The profile feature allows users to update their details. There is also an option related to 'Help,' and 'Term and Conditions' Users can avail these options to email their queries and thoroughly analyze the terms and conditions of foodnerd.

# <span id="page-11-0"></span>19. Log out

It allows users to log out their credentials safely.

# <span id="page-12-0"></span>B. Online ordering for customers (Foodnerd.pk)

The Foodnerd. pk is an online ordering platform specially designed for customers that allow the user to operate and manage its customers' orders and preferences.

# <span id="page-12-1"></span>I. Login/ Signup

To get access to the Foodnerd online ordering side, users need to sign-up to <https://www.foodnerd.pk/login>. They also can log in through Facebook to save their time setting up an account on foodnerd.

# <span id="page-12-2"></span>Side drawer Features

After successful signup, the user will see an option on the top left corner that will open all the side drawer features on the left corner. This feature includes Manager, Addresses, Blogs, Favorites, Location, Recent orders, Cart, POS, and log-out.

The details of these features are mention below:

# 1. Manager

This feature allows the user to go directly to the manager side of their Restaurants.

# 2. Addresses

The user can add up the addresses of all the restaurant locations so that customers can easily find out the best and nearby restaurants to order their food online.

## 3. Blogs

From here, the user can create or add new blogs. It will help the customers to read the blogs related to your restaurants and recommended products.

# 4. Favorites

From here, users can view customer's favorite products.

# 5. Locations

With this option, users can view all the restaurants located nearby.

# 6. Recent Orders

The user can locate all the recent orders from here.

# 7. Cart

This option allows users to view the items that are available in the cart of their customers.

# 8. POS

With the POS, the user can locate the incoming order and the in-progress orders. They can also accept or reject orders and generate a receipt from here.

# <span id="page-13-0"></span>9. Logout

With this option, users can easily log out from the foodnerd POS client's side.

# <span id="page-14-0"></span>C. Foodnerd POS Build

The foodnerd POS build is a Point of Sale set up for restaurants that can centralize management of your different outlets. With foodnerd, POS users can create and manage multiple orders. The foodnerd POS build is applicable to different options such as IOS, Web, and Android.

# 1. login/sign up

To gain access, the user has to log in to the foodnerd POS build.

# 2. Dashboard/location

After login, the dashboard will appear that provides the user a view of all the locations of their outlets.

# 3. Sync

The user has an option of sync through which they can easily synchronize the information related to their orders.

# 4. Order

This link allows users to track the incoming and in-progress orders coming directly from the web, IOS, and android. Within the order, there are multiple options which are mention below:

# 5. Reply

The user can reply to the order by mentioning the completion time. At the same time, the order progress will be transfer to the order sales report.

# 6. Reject

Users can also have the option to reject the incoming order.

# 7. Print Receipt

With this option, users have the opportunity to print the receipt. Multiple options are available related to print receipts, such as Single print, Delta Print and break print, etc.

# 8. Ready

After completing the order, the user can press the ready button to provide further updates on rankings.

# 9. Online

Foodnerd POS provides the user an excellent option to use it without the internet. The user can run POS electron in online and offline mode.

# 10. Settings

The user can manage multiple settings related to the cash drawer, printer, thermal printer, and Build version with this option. Users can also clear the cache from here.

# 11. Notification

There is a notification option that pops up and provides user updates regarding orders.

# 12. Profile

<span id="page-16-0"></span>The profile option allows users to update their personal information.

# 13. Log out

With logout, users can safely exit from the foodnerd POS electron.

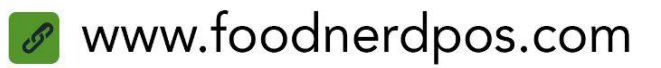

# FOODNERD

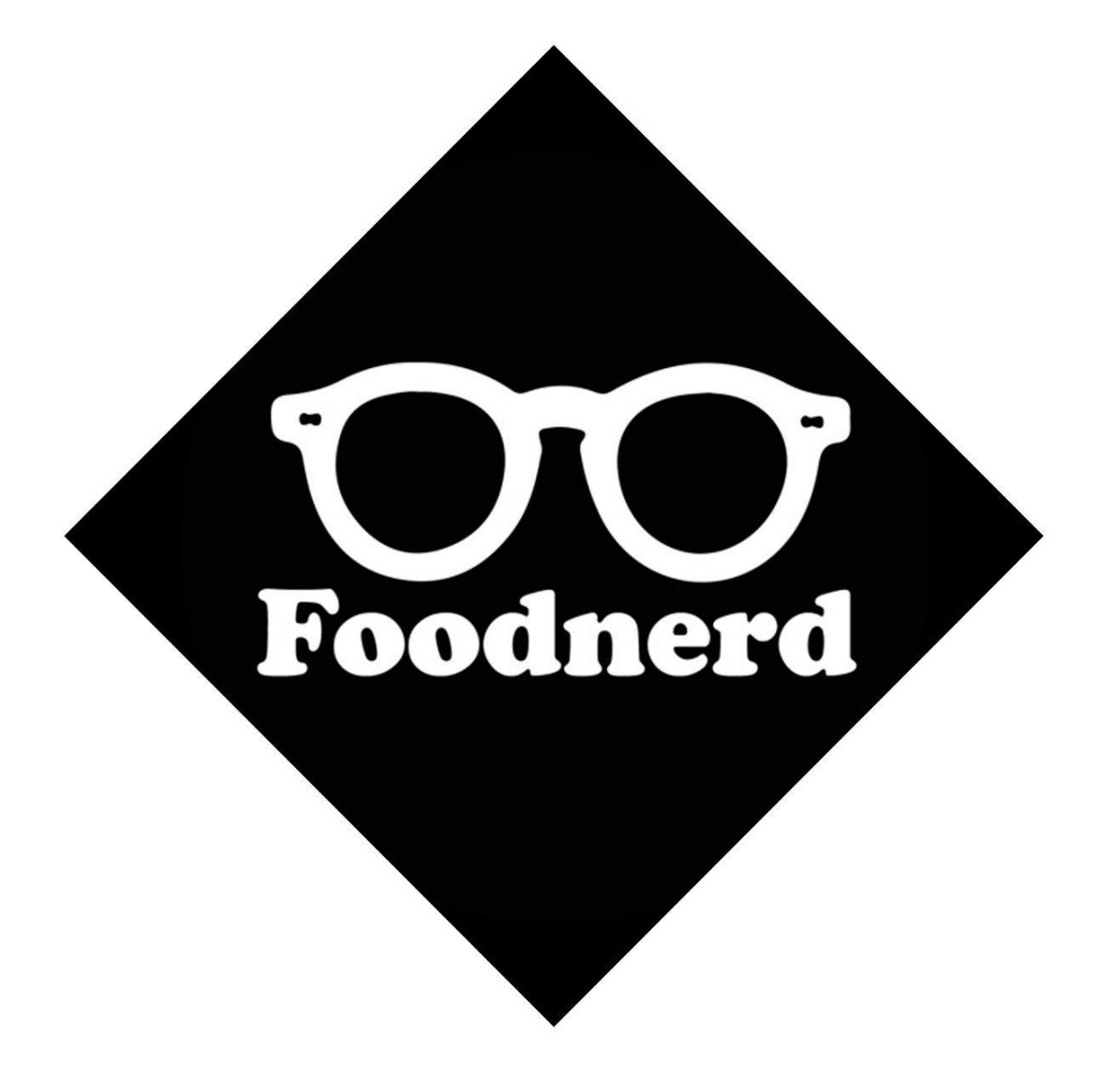